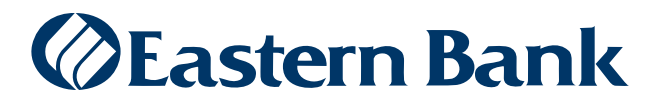

January 2019

## Small Business Payroll Quick Reference Guide

## **PAYROLL**

Small Business Payroll can be made from a business checking account to a payee account. Templates are not allowed in SMB.

## **TO CREATE A PAYROLL PAYMENT:**

- **1.** From the menu, select **Employees**. The Employees widget appears.
- **2.** On the Employees widget, click **Payroll**.

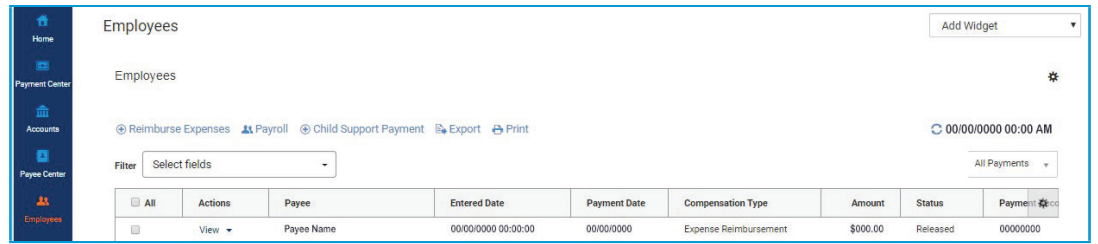

**3.** In the New Payroll Payment window, use the drop-down to select an originator ID, which corresponds to a payment or offset account used for payroll. The **ACH Company, Company ID/Name, Offset Account** number, and **Batch Description** fields will be automatically filled in.

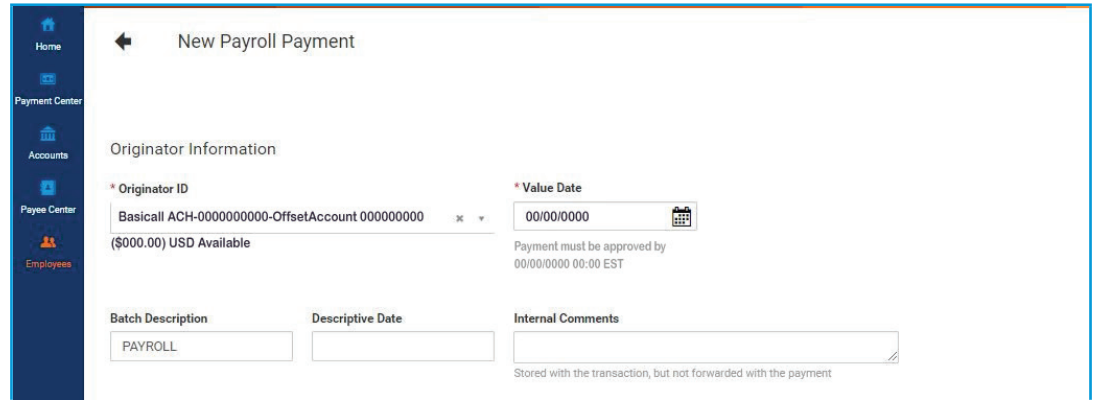

- **4.** The **Value Date** field will reflect the nearest available payment date. To change the date, use the **calendar icon** to select a new one.
- **5.** *(optional)* Enter a descriptive date if different from the payment date.
- **6.** *(optional)* Add any comments you want. The comments are internal; they will not appear on the payment to the employee.
- **7.** In the **Payee Information** section, use the magnifier to choose saved employees.
- **8.** Employee's bank and account information will populate the appropriate fields.
- **9.** Enter the transaction amount.
- **10.** *(optional)* Enter the **Employee ID**.
- **11.** *(optional)* Check the **Create Prenote** box if you want to create and send a prenote.
- **12.** *(optional)* Check the **Hold** box if you want to place a hold on the transaction.
- **13**. *(optional)* In the **Transactional Comment** field, enter an internal comment that you want to store with the transaction. Comments entered here are not stored with the transaction.
- **14.** *(optional)* To exclude this payee from the batch before or after certain dates, Use **Payee Exclusion Dates**

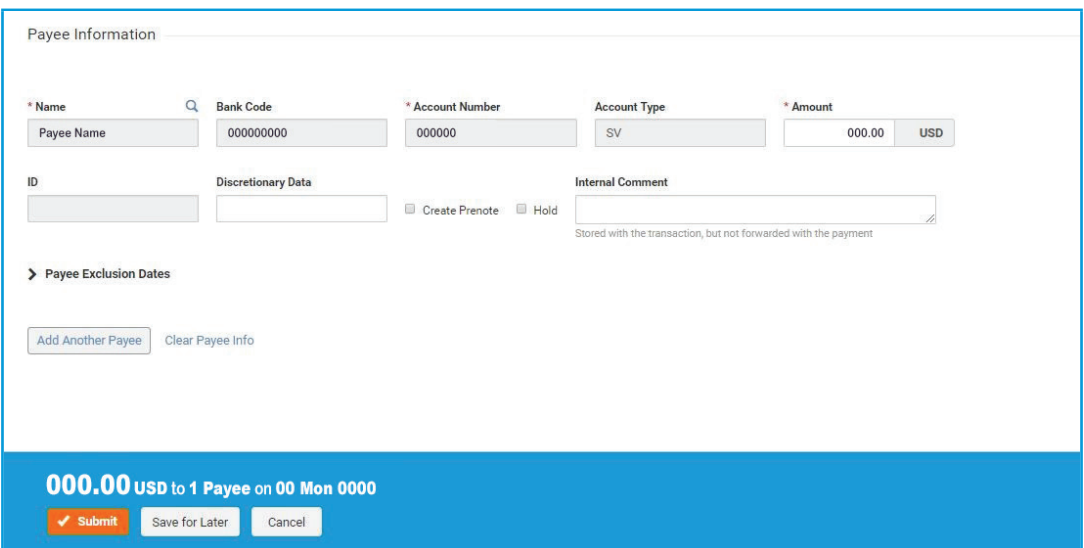

**15.** Click **Save for Later** to save the payment before submitting it, or click **Submit**.

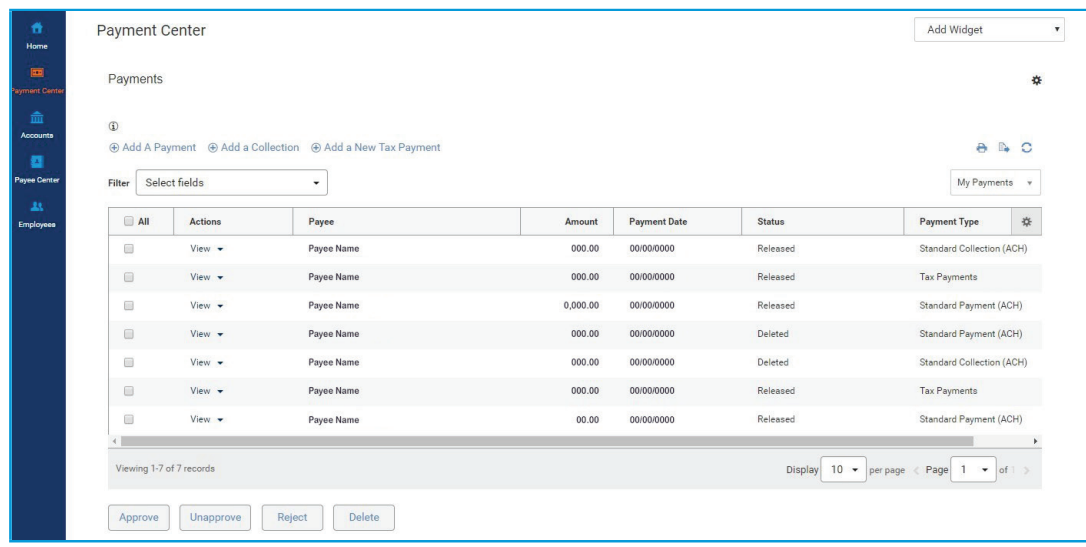

A payment will remain in Entered status in the Small Business Employees list until it is approved; it will need to be approved before it can be sent to the bank for processing.